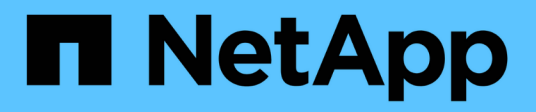

# **Hardware installieren**

Cluster and storage switches

NetApp April 25, 2024

This PDF was generated from https://docs.netapp.com/de-de/ontap-systems-switches/switch-nvidiasn2100/install-hardware-sn2100-cluster.html on April 25, 2024. Always check docs.netapp.com for the latest.

# **Inhalt**

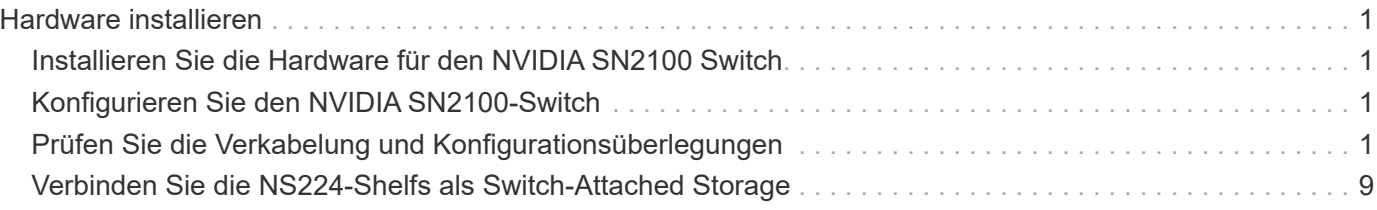

# <span id="page-2-0"></span>**Hardware installieren**

# <span id="page-2-1"></span>**Installieren Sie die Hardware für den NVIDIA SN2100 Switch**

Informationen zur Installation der SN2100-Hardware finden Sie in der NVIDIA-Dokumentation.

### **Schritte**

- 1. Überprüfen Sie die ["Konfigurationsanforderungen"](https://docs.netapp.com/de-de/ontap-systems-switches/switch-nvidia-sn2100/configure-reqs-sn2100-cluster.html).
- 2. Befolgen Sie die Anweisungen unter ["NVIDIA Switch Installation Guide"](https://docs.nvidia.com/networking/display/sn2000pub/Installation).

#### **Was kommt als Nächstes?**

["Konfigurieren Sie den Switch"](#page-2-2).

# <span id="page-2-2"></span>**Konfigurieren Sie den NVIDIA SN2100-Switch**

Informationen zur Konfiguration des SN2100-Switch finden Sie in der NVIDIA-Dokumentation.

### **Schritte**

- 1. Überprüfen Sie die ["Konfigurationsanforderungen"](https://docs.netapp.com/de-de/ontap-systems-switches/switch-nvidia-sn2100/configure-reqs-sn2100-cluster.html).
- 2. Befolgen Sie die Anweisungen unter ["NVIDIA System Bring-up:".](https://docs.nvidia.com/networking/display/sn2000pub/System+Bring-Up)

### **Was kommt als Nächstes?**

["Prüfen Sie die Verkabelung und Konfigurationsüberlegungen"](#page-2-3).

# <span id="page-2-3"></span>**Prüfen Sie die Verkabelung und Konfigurationsüberlegungen**

Lesen Sie vor der Konfiguration des NVIDIA SN2100-Switches die folgenden Punkte.

# **Details zum NVIDIA-Port**

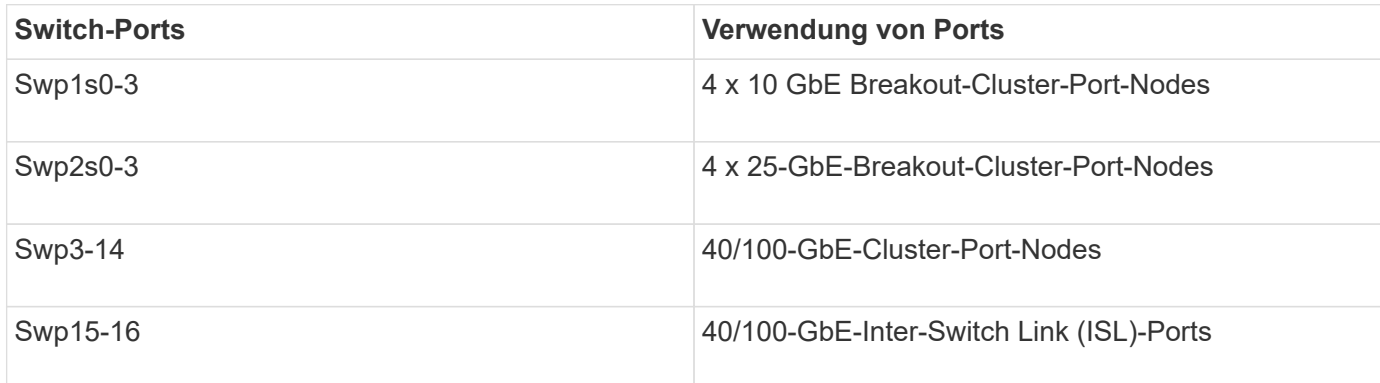

Siehe ["Hardware Universe"](https://hwu.netapp.com/Switch/Index) Weitere Informationen zu Switch-Ports.

# **Verbindungsverzögerungen mit optischen Verbindungen**

Wenn Sie Verbindungsverzögerungen von mehr als fünf Sekunden haben, bietet Cumulus Linux 5.4 und höher Unterstützung für eine schnelle Verbindungsaufnahme. Sie können die Verknüpfungen mit konfigurieren nv set Befehl wie folgt:

```
nv set interface <interface-id> link fast-linkup on
nv config apply
reload the switchd
```
#### **Beispiel anzeigen**

```
cumulus@cumulus-cs13:mgmt:~$ nv set interface swp5 link fast-linkup on
cumulus@cumulus-cs13:mgmt:~$ nv config apply
switchd need to reload on this config change
Are you sure? [y/N] y
applied [rev_id: 22]
```

```
Only switchd reload required
```
## **Unterstützung für Kupferverbindungen**

Die folgenden Konfigurationsänderungen sind erforderlich, um dieses Problem zu beheben.

#### **Cumulus Linux 4.4.3**

1. Benennen Sie die einzelnen Schnittstellen, die 40-GbE-/100-GbE-Kupferkabel verwenden, wie folgt:

```
cumulus@cumulus:mgmt:~$ net show interface pluggables
Interface Identifier Vendor Name Vendor PN Vendor SN
Vendor Rev
--------- ------------- -------------- ----------- -------------
----------
swp3 0x11 (QSFP28) Molex 112-00576 93A2229911111
B0
swp4 0x11 (QSFP28) Molex 112-00576 93A2229922222
B0
```
- 2. Fügen Sie die folgenden beiden Zeilen zum hinzu /etc/cumulus/switchd.conf Datei für jeden Port (swpp <n>), der 40 GbE/100 GbE Kupferkabel verwendet:
	- interface.swp<n>.enable\_media\_depended\_linkup\_flow=TRUE

```
◦ interface.swp<n>.enable_short_tuning=TRUE
```
Beispiel:

```
cumulus@cumulus:mgmt:~$ sudo nano /etc/cumulus/switchd.conf
.
.
interface.swp3.enable_media_depended_linkup_flow=TRUE
interface.swp3.enable_short_tuning=TRUE
interface.swp4.enable_media_depended_linkup_flow=TRUE
interface.swp4.enable_short_tuning=TRUE
```
3. Starten Sie den neu switchd Dienst:

cumulus@cumulus:mgmt:~\$ **sudo systemctl restart switchd.service**

4. Vergewissern Sie sich, dass die Ports hochgefahren sind:

```
cumulus@cumulus:mgmt:~$ net show interface all
State Name Spd MTU Mode LLDP Summary
----- --------- ---- ----- ---------- ----------------- --------
UP swp3 100G 9216 Trunk/L2 Master:
bridge(UP)
UP swp4 100G 9216 Trunk/L2 Master:
bridge(UP)
```
#### **Cumulus Linux 5.x**

1. Benennen Sie die einzelnen Schnittstellen, die 40-GbE-/100-GbE-Kupferkabel verwenden, wie folgt:

```
cumulus@cumulus:mgmt:~$ nv show interface pluggables
Interface Identifier Vendor Name Vendor PN Vendor SN
Vendor Rev
--------- ------------- -------------- ----------- -------------
----------
swp3 0x11 (QSFP28) Molex 112-00576 93A2229911111
B0
swp4 0x11 (QSFP28) Molex 112-00576 93A2229922222
B0
```
2. Konfigurieren Sie die Verknüpfungen mit nv set Befehl wie folgt:

```
◦ nv set interface <interface-id> link fast-linkup on
```
- nv config apply
- Laden Sie den neu switchd Service

Beispiel:

```
cumulus@cumulus:mgmt:~$ nv set interface swp5 link fast-linkup on
cumulus@cumulus:mgmt:~$ nv config apply
switchd need to reload on this config change
Are you sure? [y/N] y
applied [rev_id: 22]
Only switchd reload required
```
3. Vergewissern Sie sich, dass die Ports hochgefahren sind:

```
cumulus@cumulus:mgmt:~$ net show interface all
State Name Spd MTU Mode LLDP Summary
----- --------- ---- ----- ---------- ----------------- --------
UP swp3 100G 9216 Trunk/L2 Master:
bridge(UP)
UP swp4 100G 9216 Trunk/L2 Master:
bridge(UP)
```
Siehe ["Diesen KB"](https://kb.netapp.com/Advice_and_Troubleshooting/Data_Storage_Systems/Fabric_Interconnect_and_Management_Switches/NVIDIA_SN2100_switch_fails_to_connect_using_40_100GbE_copper_cable) Entnehmen.

Auf Cumulus Linux 4.4.2 werden Kupferverbindungen nicht auf SN2100-Switches mit X1151A NIC, X1146A NIC oder integrierten 100-GbE-Ports unterstützt. Beispiel:

- AFF A800 auf den Ports e0a und e0b
- AFF A320 an den Ports e0g und e0h

### **QSA-Adapter**

Wenn ein QSA-Adapter für die Verbindung mit den 10 GbE/25 GbE-Cluster-Ports auf einer Plattform verwendet wird, wird die Verbindung möglicherweise nicht hergestellt.

Gehen Sie wie folgt vor, um dieses Problem zu beheben:

- Stellen Sie bei 10GbE die Verbindungsgeschwindigkeit swp1s0-3 manuell auf 10000 und stellen Sie die automatische Aushandlung auf aus.
- Stellen Sie für 25 GbE die Verbindungsgeschwindigkeit swp2s0-3 manuell auf 25000 ein, und stellen Sie die automatische Aushandlung auf aus.

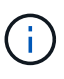

Wenn Sie 10-GbE-QSA-Adapter verwenden, fügen Sie sie in Breakout-GbE-/100-GbE-Ports (swp3-swp14) ein. Setzen Sie den QSA-Adapter nicht in einen Port ein, der für einen Breakout konfiguriert ist.

## **Einstellen der Schnittstellengeschwindigkeit an Breakout-Ports**

Je nach Transceiver im Switch-Port müssen Sie die Geschwindigkeit an der Switch-Schnittstelle möglicherweise auf eine feste Geschwindigkeit einstellen. Bei Verwendung von 10-GbE- und 25-GbE-Breakout-Ports überprüfen Sie, ob die automatische Aushandlung deaktiviert ist, und legen Sie die Schnittstellengeschwindigkeit auf dem Switch fest.

### **Cumulus Linux 4.4.3** Beispiel:

```
cumulus@cumulus:mgmt:~$ net add int swp1s3 link autoneg off && net com
--- /etc/network/interfaces 2019-11-17 00:17:13.470687027 +0000
+++ /run/nclu/ifupdown2/interfaces.tmp 2019-11-24 00:09:19.435226258
+0000
@@ -37,21 +37,21 @@
       alias 10G Intra-Cluster Node
       link-autoneg off
       link-speed 10000 <---- port speed set
       mstpctl-bpduguard yes
       mstpctl-portadminedge yes
       mtu 9216
auto swp1s3
iface swp1s3
      alias 10G Intra-Cluster Node
- link-autoneg off
+ link-autoneg on
       link-speed 10000 <---- port speed set
       mstpctl-bpduguard yes
       mstpctl-portadminedge yes
       mtu 9216
auto swp2s0
iface swp2s0
       alias 25G Intra-Cluster Node
       link-autoneg off
       link-speed 25000 <---- port speed set
```
Überprüfen Sie die Schnittstelle und den Port-Status, um zu überprüfen, ob die Einstellungen angewendet werden:

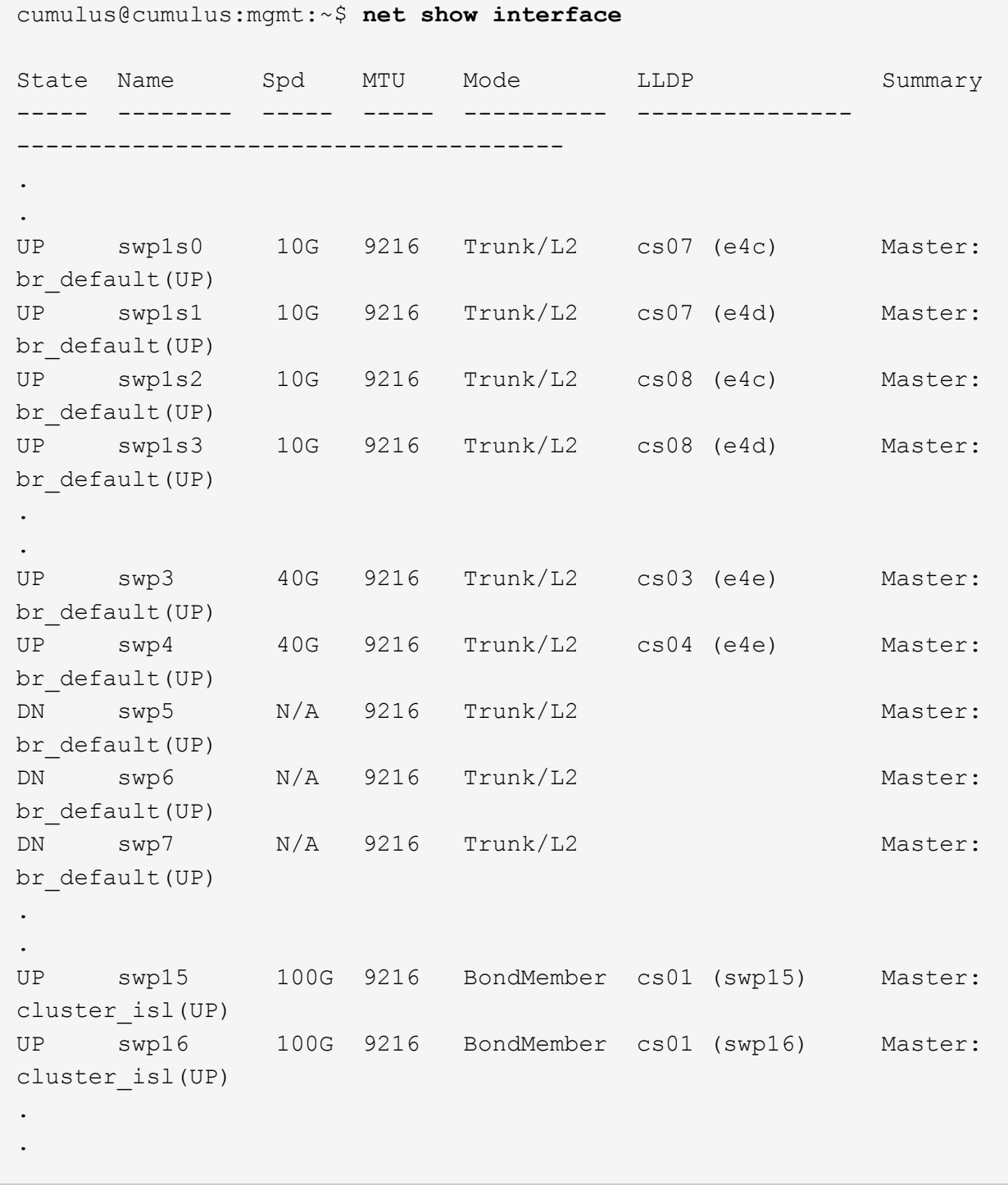

**Cumulus Linux 5.x**

Beispiel:

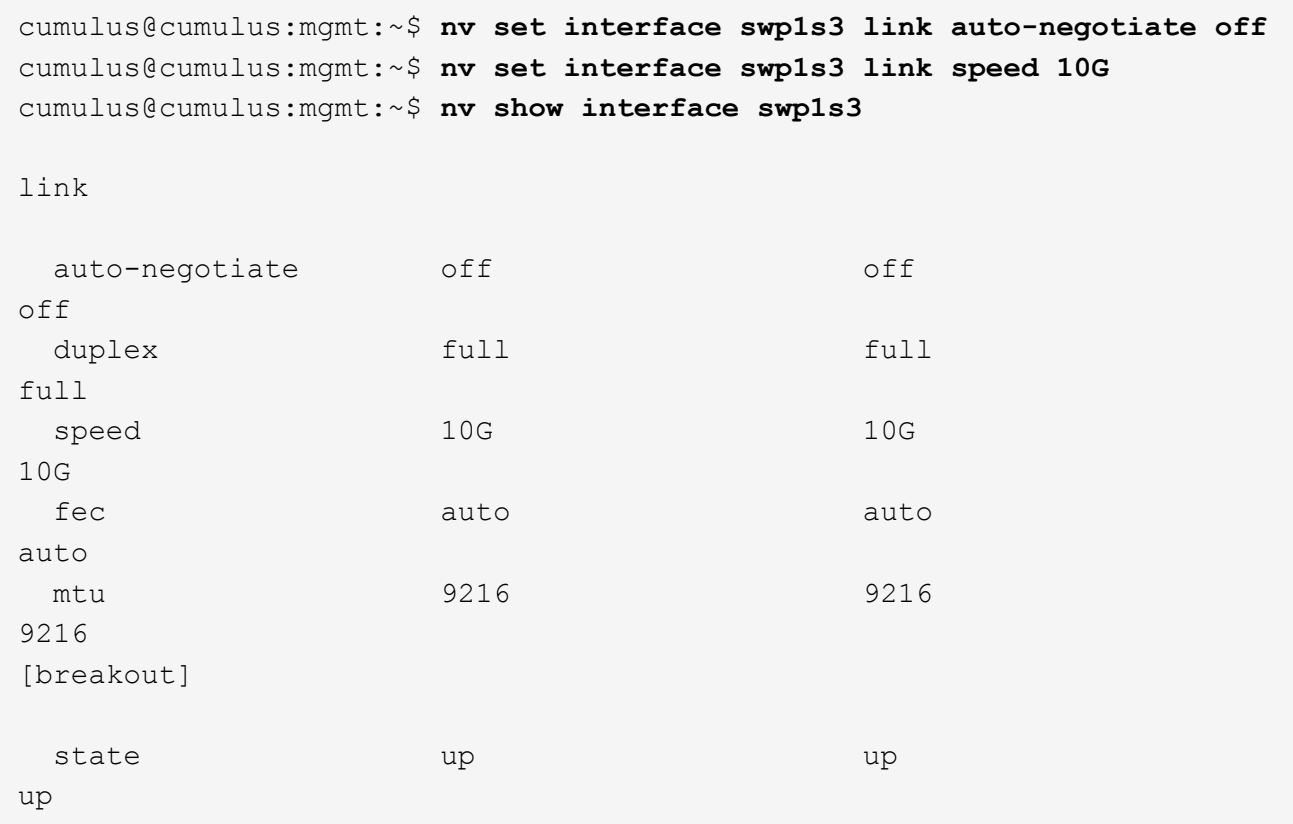

Überprüfen Sie die Schnittstelle und den Port-Status, um zu überprüfen, ob die Einstellungen angewendet werden:

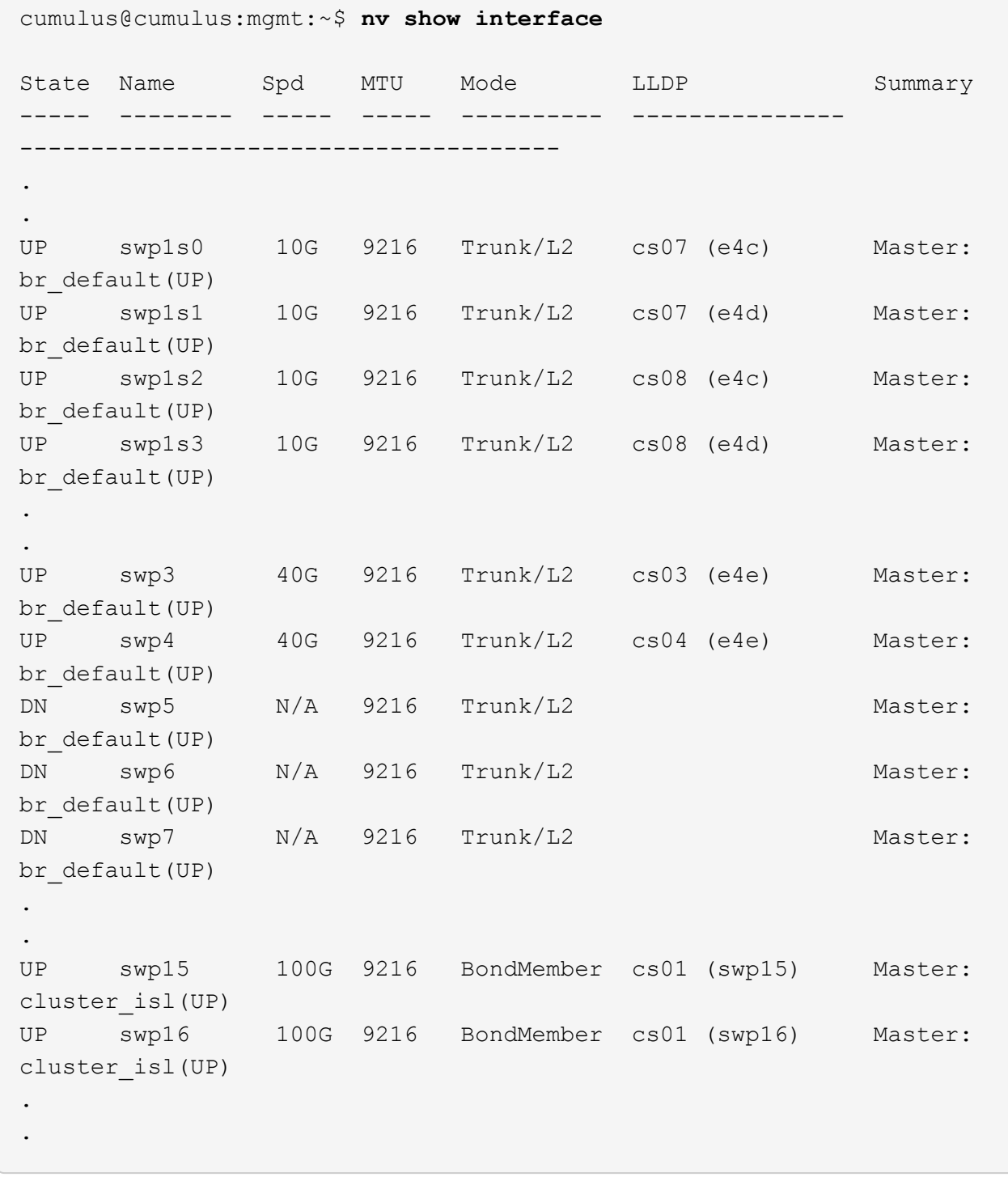

#### **Was kommt als Nächstes?**

["Verkabelung der NS224 Shelfs als Switch-Attached Storage".](#page-10-0)

# <span id="page-10-0"></span>**Verbinden Sie die NS224-Shelfs als Switch-Attached Storage**

Wenn Sie über ein System verfügen, bei dem die NS224 Laufwerk-Shelfs als Switch-Attached Storage verkabelt werden müssen (kein Direct-Attached Storage), verwenden Sie die hier bereitgestellten Informationen.

• Kabel-NS224-Laufwerk-Shelfs über Storage-Switches:

["Verkabelung, Switch-Attached NS224 Laufwerk-Shelfs"](https://library.netapp.com/ecm/ecm_download_file/ECMLP2876580)

• Bestätigen Sie die unterstützte Hardware, z. B. die Storage-Switches und Kabel, für Ihr Plattformmodell:

["NetApp Hardware Universe"](https://hwu.netapp.com/)

#### **Was kommt als Nächstes?**

["Installieren Sie Cumulus Linux im Cumulus-Modus"](https://docs.netapp.com/de-de/ontap-systems-switches/switch-nvidia-sn2100/install-cumulus-mode-sn2100-cluster.html) Oder ["Installieren Sie Cumulus Linux im ONIE-Modus"](https://docs.netapp.com/de-de/ontap-systems-switches/switch-nvidia-sn2100/install-onie-mode-sn2100-cluster.html).

#### **Copyright-Informationen**

Copyright © 2024 NetApp. Alle Rechte vorbehalten. Gedruckt in den USA. Dieses urheberrechtlich geschützte Dokument darf ohne die vorherige schriftliche Genehmigung des Urheberrechtsinhabers in keiner Form und durch keine Mittel – weder grafische noch elektronische oder mechanische, einschließlich Fotokopieren, Aufnehmen oder Speichern in einem elektronischen Abrufsystem – auch nicht in Teilen, vervielfältigt werden.

Software, die von urheberrechtlich geschütztem NetApp Material abgeleitet wird, unterliegt der folgenden Lizenz und dem folgenden Haftungsausschluss:

DIE VORLIEGENDE SOFTWARE WIRD IN DER VORLIEGENDEN FORM VON NETAPP ZUR VERFÜGUNG GESTELLT, D. H. OHNE JEGLICHE EXPLIZITE ODER IMPLIZITE GEWÄHRLEISTUNG, EINSCHLIESSLICH, JEDOCH NICHT BESCHRÄNKT AUF DIE STILLSCHWEIGENDE GEWÄHRLEISTUNG DER MARKTGÄNGIGKEIT UND EIGNUNG FÜR EINEN BESTIMMTEN ZWECK, DIE HIERMIT AUSGESCHLOSSEN WERDEN. NETAPP ÜBERNIMMT KEINERLEI HAFTUNG FÜR DIREKTE, INDIREKTE, ZUFÄLLIGE, BESONDERE, BEISPIELHAFTE SCHÄDEN ODER FOLGESCHÄDEN (EINSCHLIESSLICH, JEDOCH NICHT BESCHRÄNKT AUF DIE BESCHAFFUNG VON ERSATZWAREN ODER -DIENSTLEISTUNGEN, NUTZUNGS-, DATEN- ODER GEWINNVERLUSTE ODER UNTERBRECHUNG DES GESCHÄFTSBETRIEBS), UNABHÄNGIG DAVON, WIE SIE VERURSACHT WURDEN UND AUF WELCHER HAFTUNGSTHEORIE SIE BERUHEN, OB AUS VERTRAGLICH FESTGELEGTER HAFTUNG, VERSCHULDENSUNABHÄNGIGER HAFTUNG ODER DELIKTSHAFTUNG (EINSCHLIESSLICH FAHRLÄSSIGKEIT ODER AUF ANDEREM WEGE), DIE IN IRGENDEINER WEISE AUS DER NUTZUNG DIESER SOFTWARE RESULTIEREN, SELBST WENN AUF DIE MÖGLICHKEIT DERARTIGER SCHÄDEN HINGEWIESEN WURDE.

NetApp behält sich das Recht vor, die hierin beschriebenen Produkte jederzeit und ohne Vorankündigung zu ändern. NetApp übernimmt keine Verantwortung oder Haftung, die sich aus der Verwendung der hier beschriebenen Produkte ergibt, es sei denn, NetApp hat dem ausdrücklich in schriftlicher Form zugestimmt. Die Verwendung oder der Erwerb dieses Produkts stellt keine Lizenzierung im Rahmen eines Patentrechts, Markenrechts oder eines anderen Rechts an geistigem Eigentum von NetApp dar.

Das in diesem Dokument beschriebene Produkt kann durch ein oder mehrere US-amerikanische Patente, ausländische Patente oder anhängige Patentanmeldungen geschützt sein.

ERLÄUTERUNG ZU "RESTRICTED RIGHTS": Nutzung, Vervielfältigung oder Offenlegung durch die US-Regierung unterliegt den Einschränkungen gemäß Unterabschnitt (b)(3) der Klausel "Rights in Technical Data – Noncommercial Items" in DFARS 252.227-7013 (Februar 2014) und FAR 52.227-19 (Dezember 2007).

Die hierin enthaltenen Daten beziehen sich auf ein kommerzielles Produkt und/oder einen kommerziellen Service (wie in FAR 2.101 definiert) und sind Eigentum von NetApp, Inc. Alle technischen Daten und die Computersoftware von NetApp, die unter diesem Vertrag bereitgestellt werden, sind gewerblicher Natur und wurden ausschließlich unter Verwendung privater Mittel entwickelt. Die US-Regierung besitzt eine nicht ausschließliche, nicht übertragbare, nicht unterlizenzierbare, weltweite, limitierte unwiderrufliche Lizenz zur Nutzung der Daten nur in Verbindung mit und zur Unterstützung des Vertrags der US-Regierung, unter dem die Daten bereitgestellt wurden. Sofern in den vorliegenden Bedingungen nicht anders angegeben, dürfen die Daten ohne vorherige schriftliche Genehmigung von NetApp, Inc. nicht verwendet, offengelegt, vervielfältigt, geändert, aufgeführt oder angezeigt werden. Die Lizenzrechte der US-Regierung für das US-Verteidigungsministerium sind auf die in DFARS-Klausel 252.227-7015(b) (Februar 2014) genannten Rechte beschränkt.

### **Markeninformationen**

NETAPP, das NETAPP Logo und die unter [http://www.netapp.com/TM](http://www.netapp.com/TM\) aufgeführten Marken sind Marken von NetApp, Inc. Andere Firmen und Produktnamen können Marken der jeweiligen Eigentümer sein.